# *MS-EXCEL (XXIV):* **Suchfunktionen im Vergleich**

Neben der SVERWEIS-Funktion bietet MS-EXCEL die WVERWEIS- und die VERWEIS-Funktion.

## *SVERWEIS-Funktion*

Sucht in der am weitesten links gelegenen Spalte einer Tabelle nach einem Wert und gibt in der gleichen Zeile einen Wert aus einer von Ihnen angegebenen Spalte in der Tabelle zurück.

#### *WVERWEIS-Funktion*

Sucht in der obersten Zeile einer Tabelle oder einer Wertematrix nach Werten und gibt dann in der gleichen Spalte einen Wert aus einer Spalte zurück, die Sie in der Tabelle oder Matrix angeben.

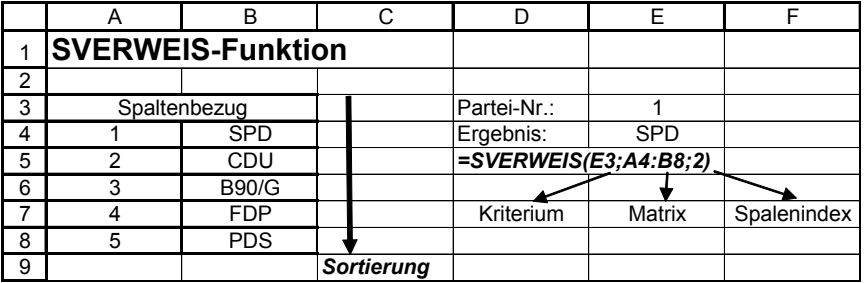

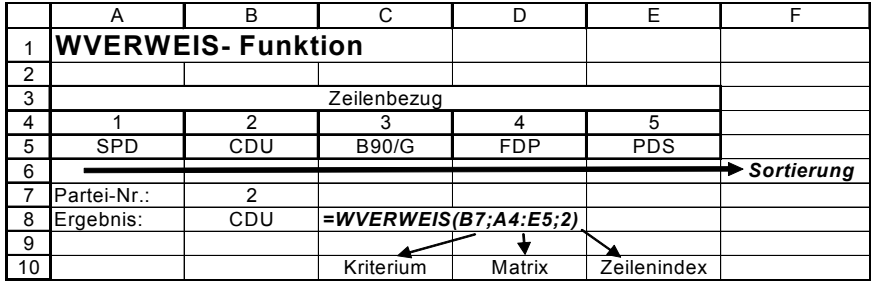

### *VERWEIS-Funktion*

Die allgemeine VERWEIS-Funktion liefert Ergebnisse sowohl aus einer Zeilen- sowie aus einer Spaltensortierung. Neben dem Suchkriterium werden Such- als auch Ergebnismatrix (-tabelle) in der Funktion angegeben. Somit können diese zur Funktion gehörigen Tabellen örtlich voneinander getrennt sein.

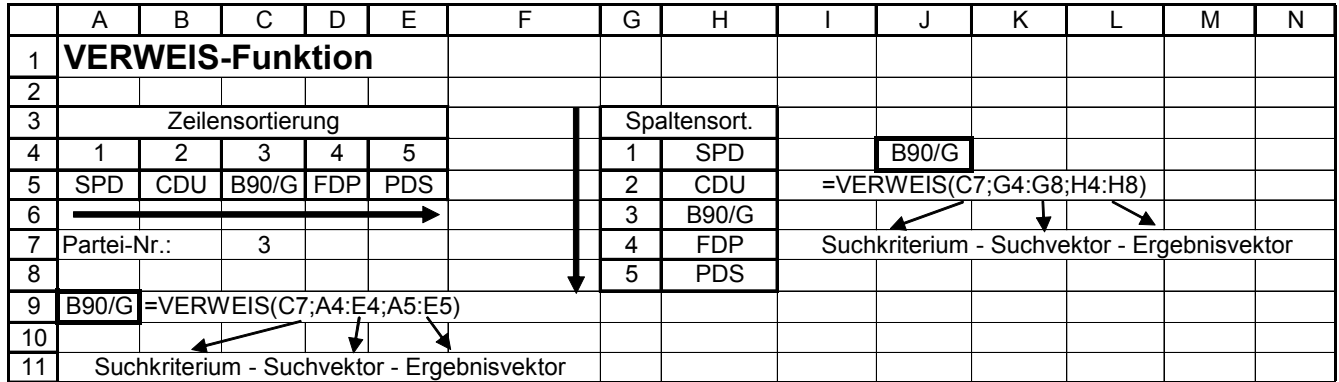

#### *Aufgaben:*

- 1) Eine EURO-Umrechnungsanwendung soll mittels MS-EXCEL ermöglicht werden: Die vier Länder USA, England, Japan und Kanada sollen entsprechend ihrer Währungsnummer (1,2,3 und 4) ausgewählt werden und ein Landeswährungsbetrag eingegeben und in € umgerechnet werden.
	- a) Informieren Sie sich mittels Internetrecherche über die heutigen Umrechnungskurse der jeweiligen Landeswährungen.
	- b) Lösen Sie diesen Fall anhand einer Tabelle durch WENN-Funktion, SVERWEIS-Funktion, WVERWEIS-Funktion und VERWEIS-Funktion (die Zielmatrix muss entsprechend geändert werden).
	- c) Erweitern Sie diesen Fall durch eine Umkehrrechnung: Ein Euro-Betrag wird eingegeben und der Landeswährungsbetrag erscheint jeweils in allen vier Landeswährungen.
- 2) Erstellen Sie eine Tabelle Ihrer Wahl, die alle (eine Vielzahl) der bisher behandelten Funktionen beinhaltet. Die Tabelle stellt Ihre Abschlussarbeit zur Themenreihe "Grundlagen der Tabellenkalkulation" dar.